#### **Access Module 1**

## Creating a Database Creating a Table Object in Datasheet View

## **Student Learning Outcomes:**

SLO#1: Create a **DATABASE** file.

SLO#2: Create a TABLE OBJECT in DATASHEET View.

SLO#3: Enter FIELD NAMES and Select DATA TYPES

SLO#4: Enter RECORDS in Datasheet View

SLO#5: **COPY** records from one database file to another database file

#### What is a Database?

A database is an collection of data that is organized to be:

- easily accessed,
- managed and updated,
- and range from relational databases to cloud databases.

#### **Microsoft Access Database**

Stores the collection of data as the following OBJECTS in:

- Tables
- Queries
- Forms
- Reports

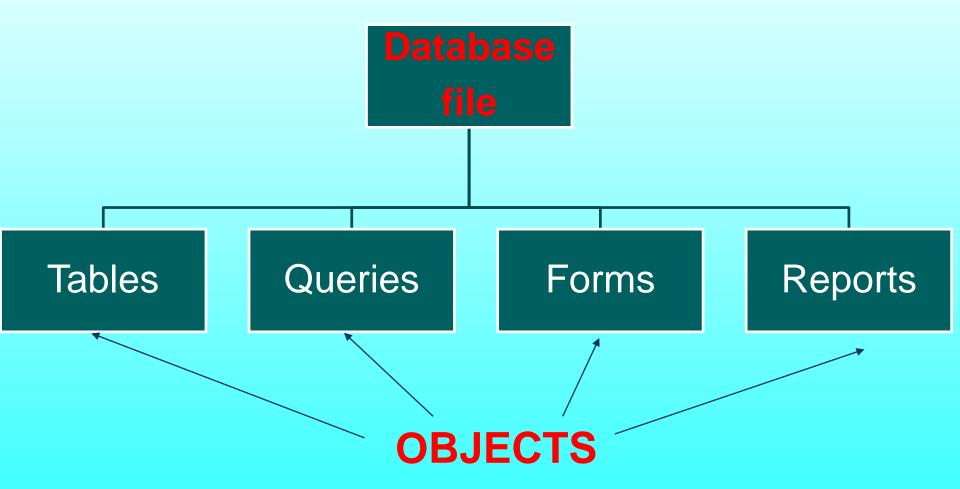

# How does the following use a database?

- Nissan Motors
- Payless Supermarkets
- American Medical Clinic

#### **Project Scenario: Riverview Veterinary Care Center**

Kimberly Johnson, the office manager for Riverview Veterinary Care Center wants her staff to use a database to store information:

- about the animals
- owners
- billing
- vendors
- products

#### **Riverview Veterinary Care Center – Animal Table**

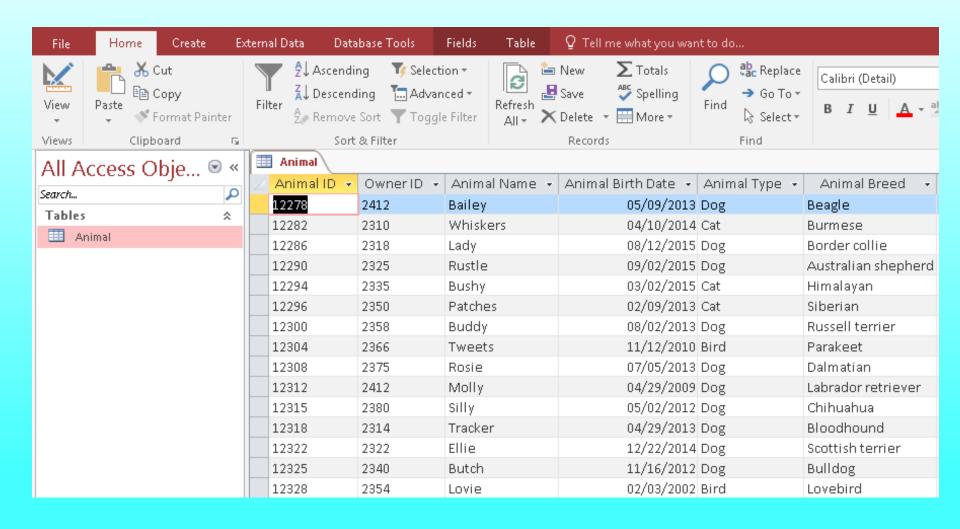

## **Database Terms**

| Term         | Description                                                                                                    |
|--------------|----------------------------------------------------------------------------------------------------|
| Table        | A <b>collection of fields</b> that describe a person, place, object, event, or idea. Formatted in a <b>datasheet</b> . |
| Record       | Each ROW - Set of field values.                                                                                        |
| Field (Name) | Each <b>COLUMN</b> - A single characteristic or attribute of a person, place, object, event, or idea.                  |
| Field Value  | DATA in the cell.                                                                                                    |
| Primary Key  | A field whose values <b>uniquely</b> identifies each record.                                                           |

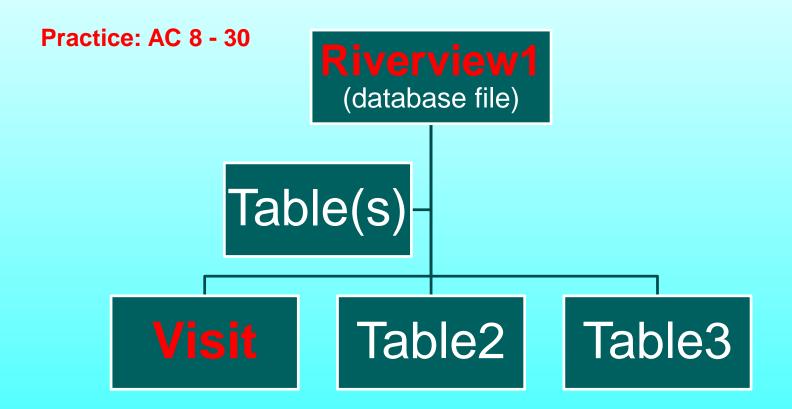

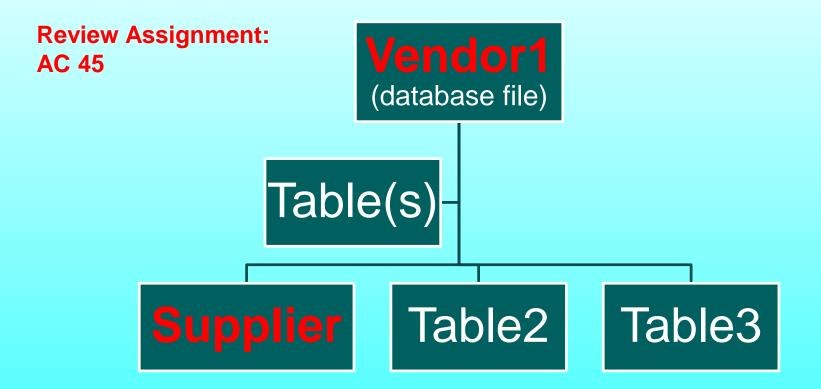

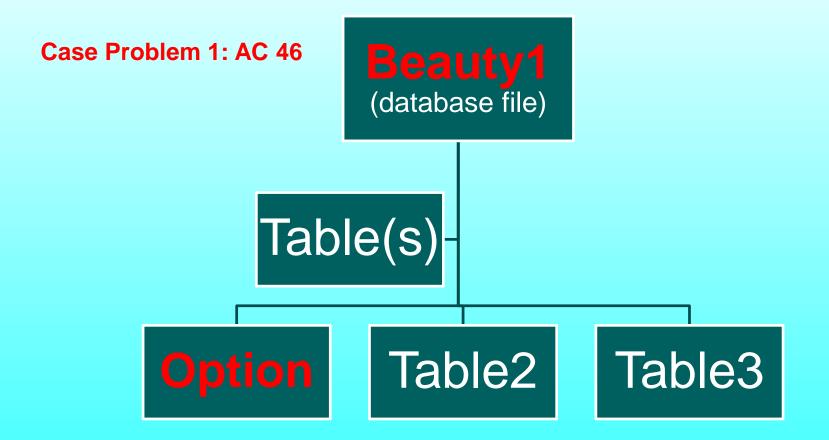